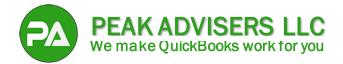

# Using Projects in QuickBooks Online for Job Costing

Let's delve into the process of assigning job costs within the Projects functionality of QuickBooks Online Projects in detail:

## **1. Creating a New Project:**

First, ensure you've set up your project in QuickBooks Online. If not, follow these steps:

- Log in to your QuickBooks Online account.
- Navigate to the **Projects** section (usually found under the **Business Overview** menu or in the left-hand menu).
- Click the New Project button and provide essential project details (such as project name and associated customer).

#### 2. Recording Costs:

Once your project is set up, you can start recording costs associated with it:

- Invoices: When creating an invoice for project-related expenses (e.g., materials, subcontractor services), select the appropriate project from the project field.
- Expenses: When entering expenses (e.g., supplies, equipment rental), assign them to the relevant project.
- Time Tracking (QuickBooks Time): If you track employee time, ensure that hours worked on specific jobs are allocated to the correct project.

## **3. Using the Project Field:**

- > The **project field** appears in various transaction forms (invoices, expenses, time sheets).
- Select the relevant project from the dropdown menu to link the cost directly to that project. This ensures accurate tracking and reporting.

## 4. Reviewing Project Costs:

- > Access the detailed breakdown of income and costs within the **Projects** category.
- Explore project-specific reports to analyze profitability, labor costs, and other financial data.

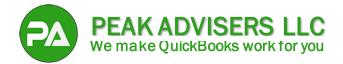

# 5. Integration with Payroll and QuickBooks Time:

If you use QuickBooks Payroll and QuickBooks Time:

- Labor costs are automatically imported into the project.
- > Employee time tracking becomes more efficient for mobile teams.

#### 6. Fine-Tuning:

- > Customize your **Chart of Accounts** to align with project cost categories.
- Consider using Class tracking to further segment income, expenses, and profitability by business segment.

Remember, accurate cost assignment is crucial for effective job costing. Peak Advisers can help make this happen for you. Use <u>this link to schedule a meeting</u> or call us at (303) 801-4772. Happy cost tracking!